## **Instalacja oprogramowania EASYPRO**

1. Odnajdź na płycie CD plik o nazwie "EasyPRO\_Programmer\_Setup.exe". Kliknij go dwa razy aby uruchomić proces instalacji.

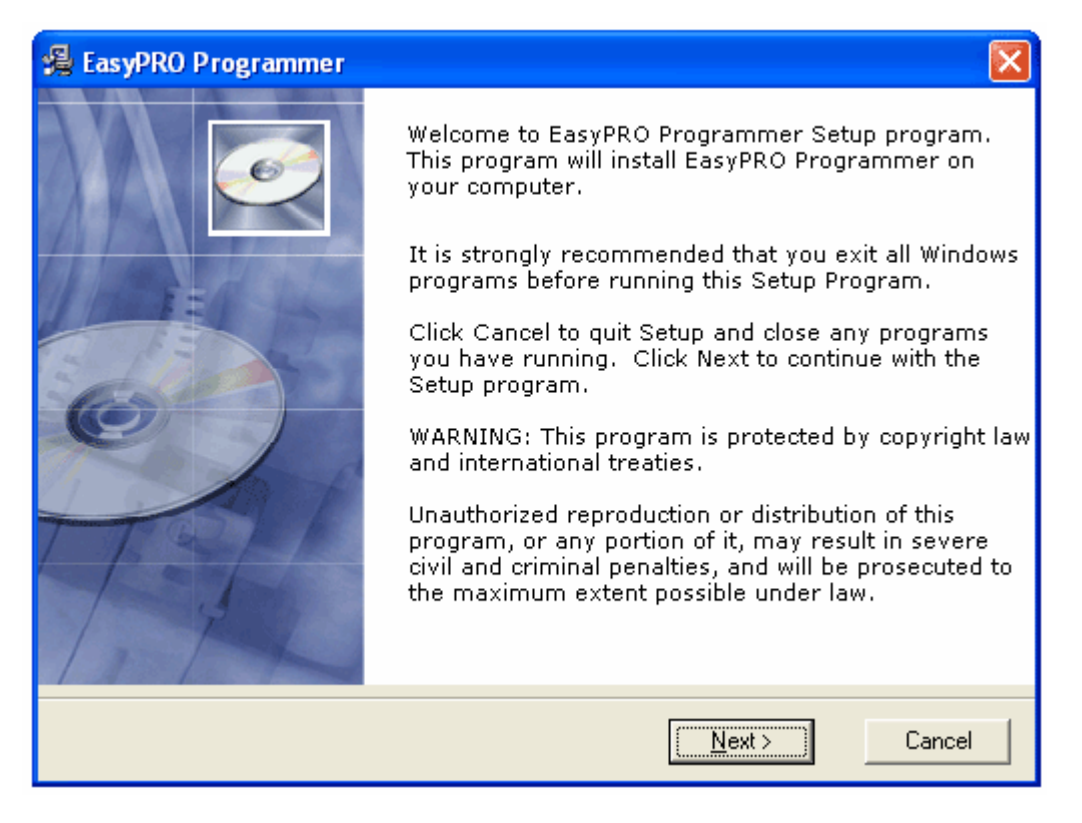

- 2. Jeśli chcesz przerwać instalację kliknij "Cancel", aby kontynuować instalację kliknij "Next".
- **3.** Wybierz język w jakim ma zostać zainstalowane oprogramowanie. Wybieramy "English" i klikamy "Next".

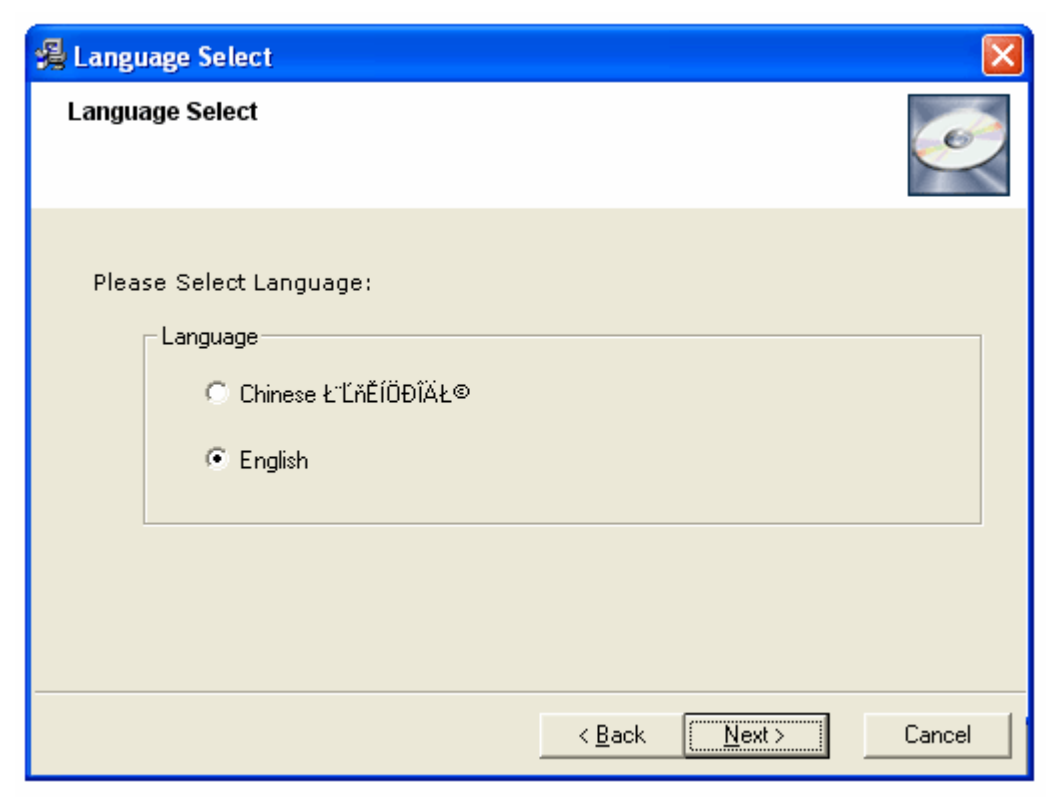

**4.** Wybierz katalog w którym ma zostać zainstalowane oprogramowanie. Domyślnie wybrany jest katalog c:\EasyPROs. W celu zmiany ścieżki kliknij "Browse...". Następnie klikamy "Next"

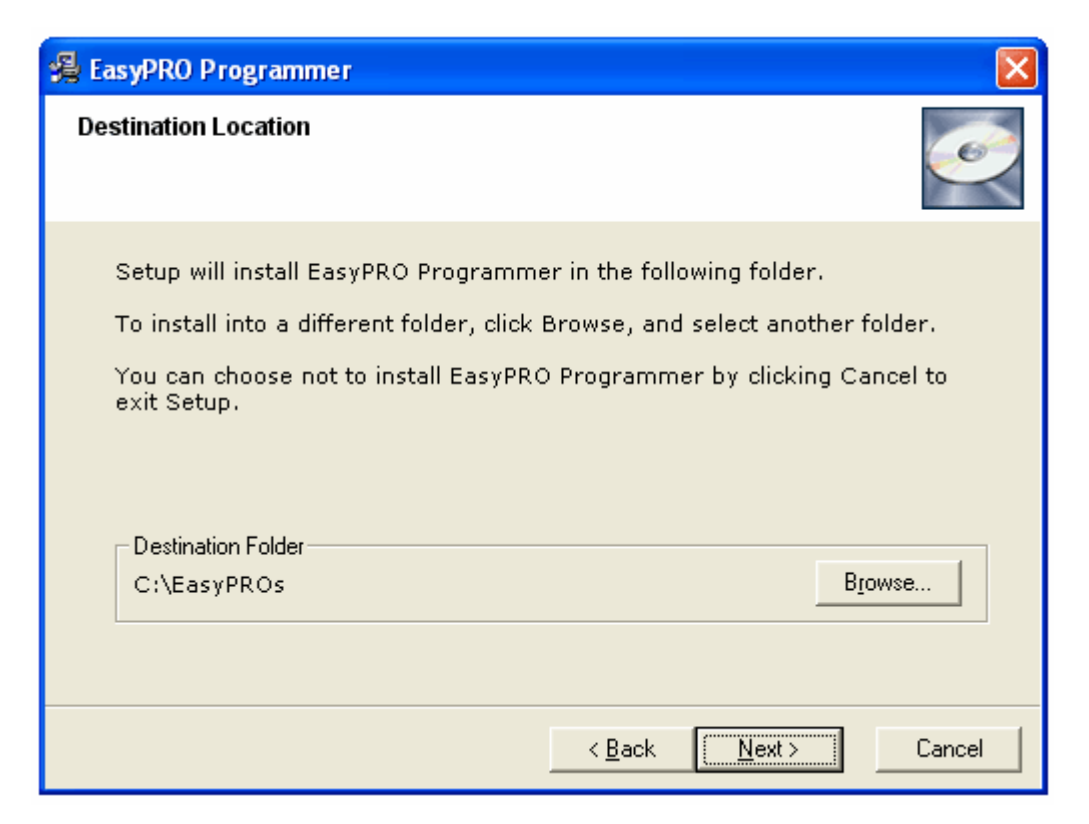

**5.** Rozpoczyna się instalacja oprogramowania.

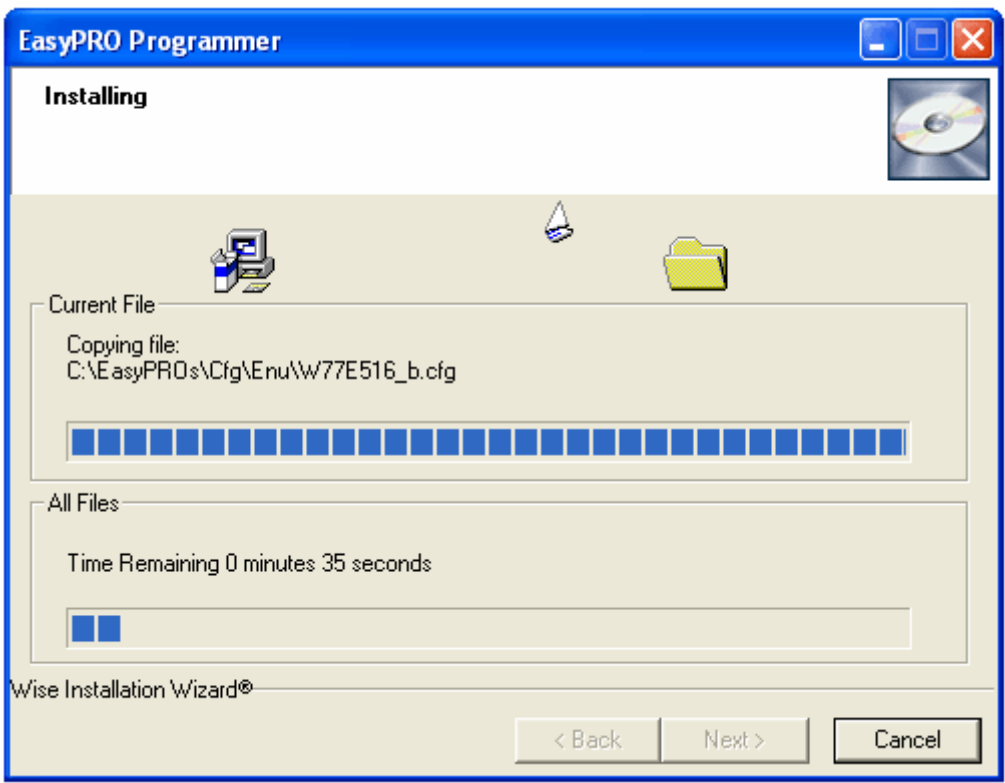

6. Po zakończonej instalacji wyświetli się nam poniższy komunikat. W celu zakończenia instalacji klikamy "Finisz"

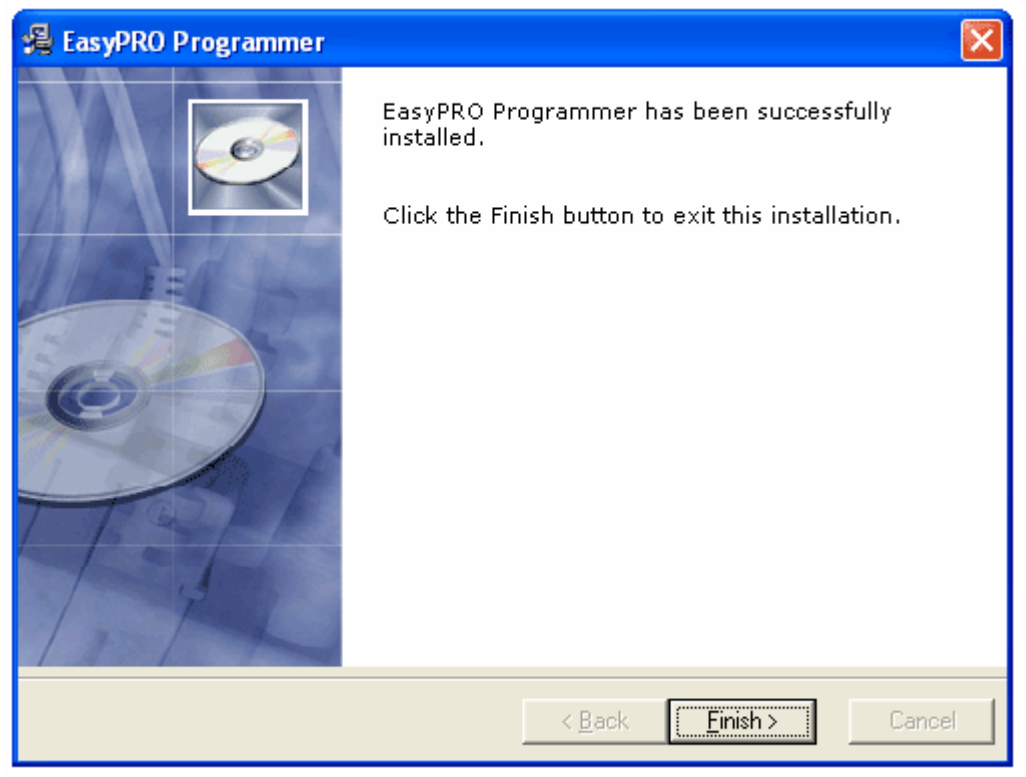